## **Audio and Video Settings**

Last Modified on 11/12/2020 7:06 pm EST

You can manage your Audio and Video settings for ViewPoint Web via the Settings menu.

## **Manage Your Audio and Video Settings:**

1. Click on your Avatar in the Top Bar to open the Settings menu.

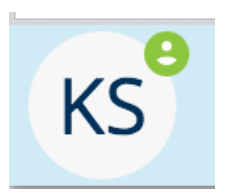

2. Click the link to the Audio and Video Settings menu.

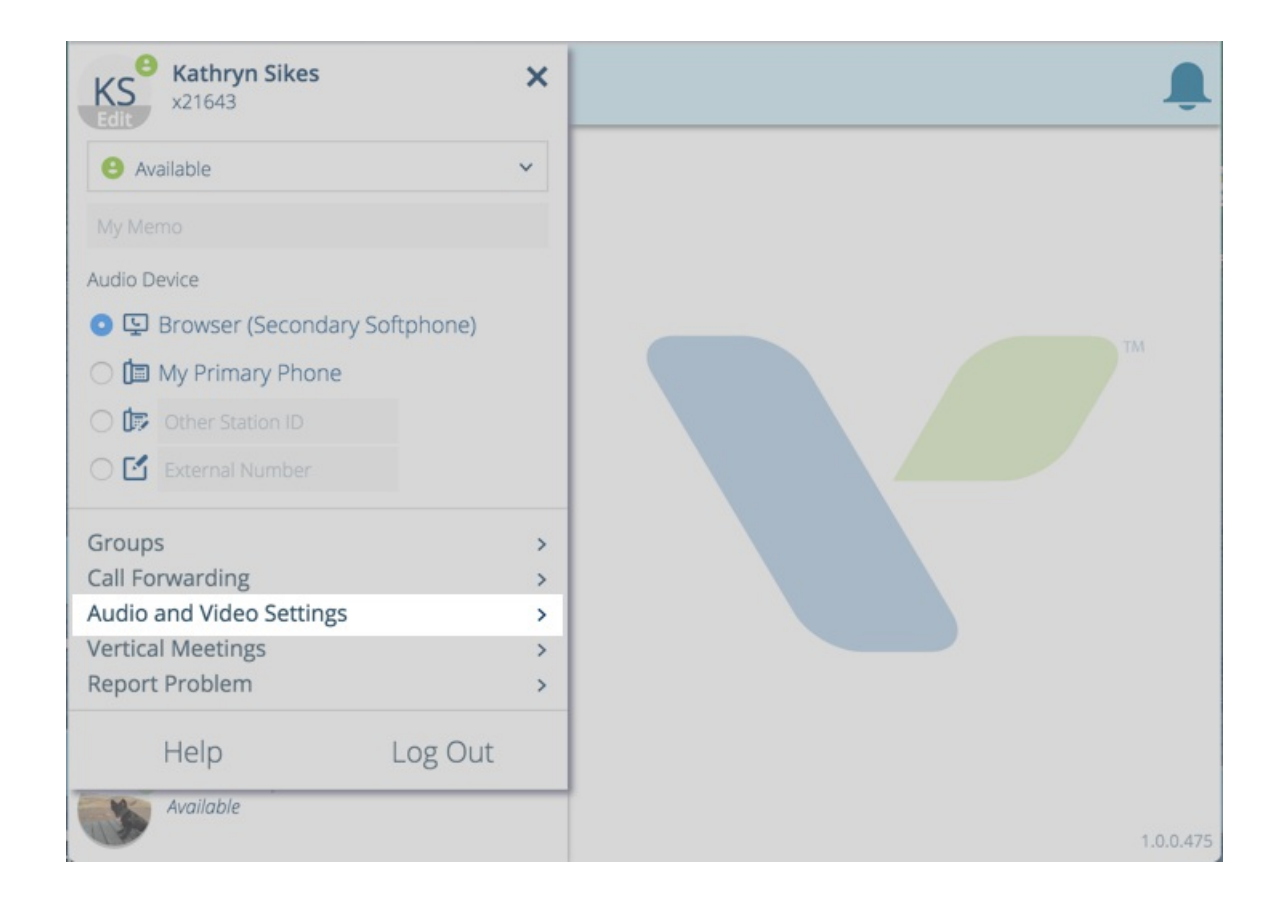

3. Select your choice of camera and microphones available.

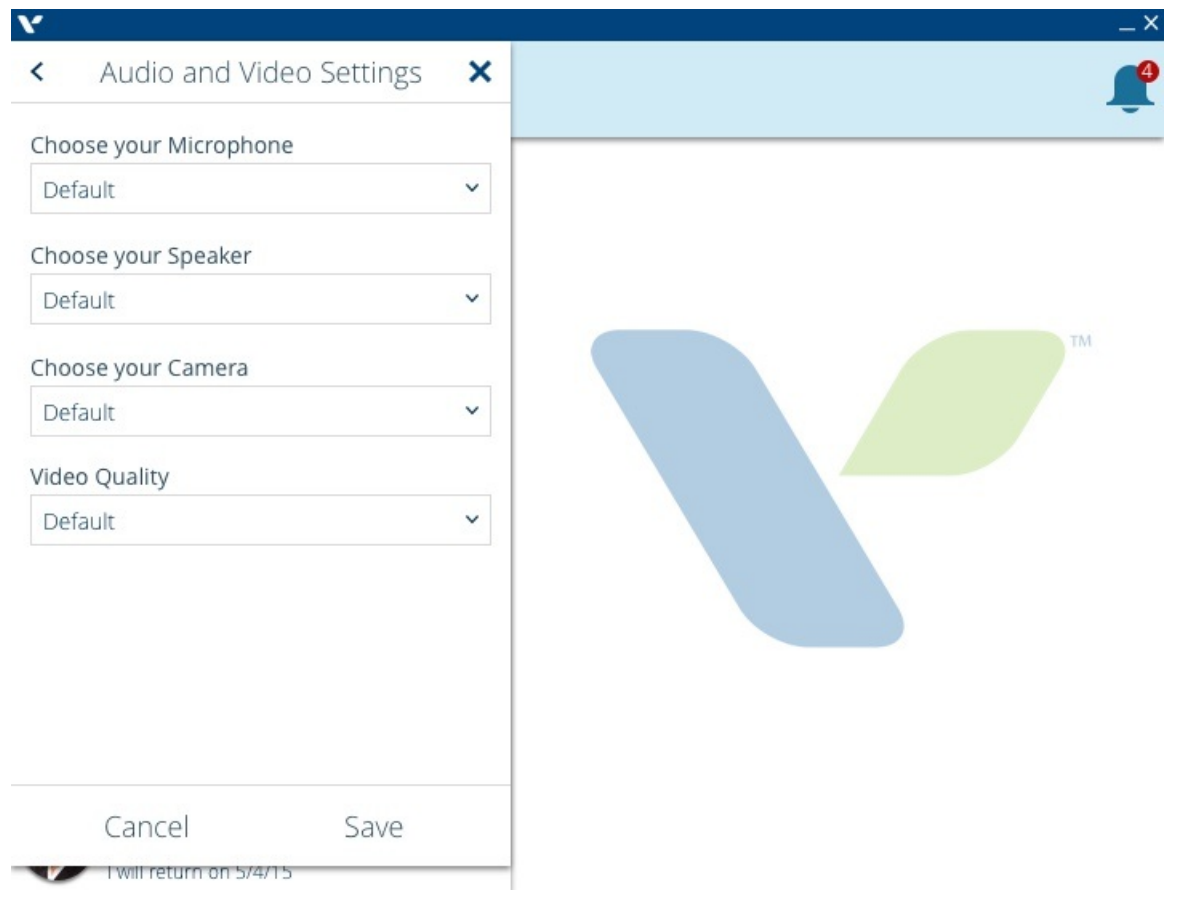